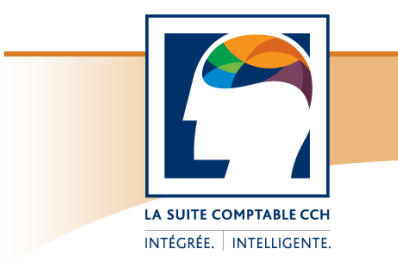

# Taxprep Forms<sup>Mc</sup>

Notes de version

# **Taxprep Forms 2013 v.4.0**

# **Contenu**

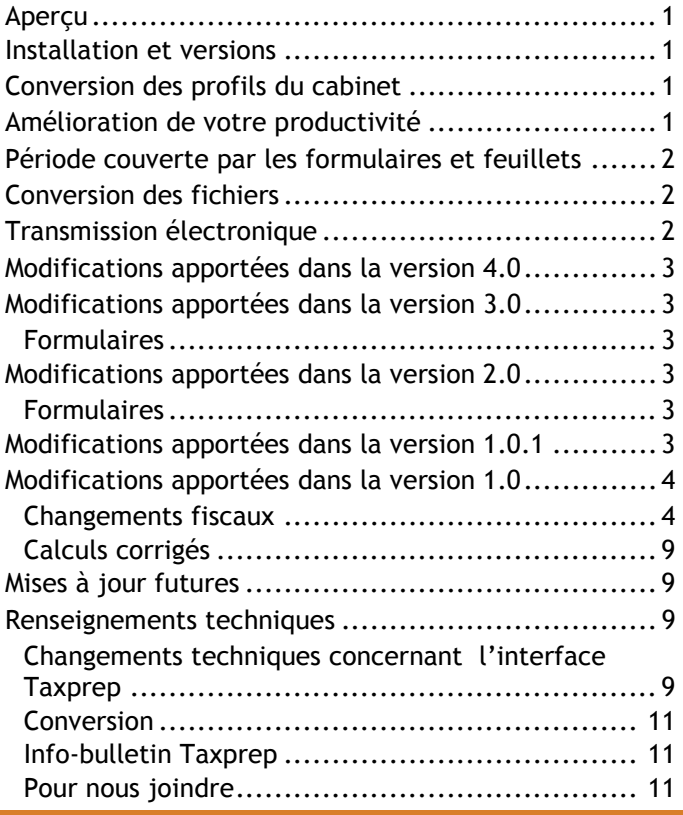

# **Aperçu**

*Taxprep Forms* est la bibliothèque électronique de formulaires d'impôt la plus complète au Canada et continue d'être disponible en trois versions. La version Or vous offre plus de 470 feuillets et formulaires publiés par l'Agence du revenu du Canada (ARC) et Revenu Québec (RQ), alors que la version Argent en compte plus de 200 et la version Bronze, 22. Pour prendre connaissance du contenu de votre version, accédez à la vue **Formulaires** du logiciel (en sélectionnant **Atteindre/Formulaires**). Une liste des formulaires compris dans chacune des versions est également disponible en format PDF. Vous pouvez consulter cette liste sur le site Web de *Taxprep*, au [www.taxprep.com,](http://www.taxprep.com/) en sélectionnant **Produits/Taxprep Forms**.

# **Installation et versions**

Avant de procéder à l'installation, veuillez consulter les *Procédures d'installation* qui accompagnent le logiciel et qui sont également disponibles sur le site Web de *Taxprep*, au [www.taxprep.com,](http://www.taxprep.com/) lorsque vous sélectionnez **Soutien/Produits/Taxprep Forms**.

Selon le code de déverrouillage que vous avez inscrit lors de l'installation du logiciel, vous aurez accès à la version Or, Argent ou Bronze. Pour connaître la version que vous avez installée, sélectionnez **Aide/À propos de Taxprep Forms**. Cette information se trouve dans l'encadré **Renseignements supplémentaires** de la boîte de dialogue.

# **Conversion des profils du cabinet**

Une fois vos profils du cabinet de l'an passé convertis vers l'année courante, il est important de vérifier que les options définies relativement à vos clients correspondent toujours à votre situation pour la saison en cours. Pour connaître les nouvelles options offertes dans le *Profil du cabinet* de la version courante du logiciel, veuillez vous référer à la section « [Changements fiscaux](#page-3-0) ».

# **Amélioration de votre productivité**

Cette année encore, *Taxprep Forms* renferme plusieurs améliorations et nouveautés inspirées de vos suggestions. Celles-ci ont pour but d'optimiser le temps que vous consacrez à la production de déclarations de revenus.

#### **Profils du cabinet**

Renseignements internes pour le préparateur Dans les profils du cabinet, il est maintenant possible de créer une liste des membres du personnel du cabinet comptable afin de faciliter la gestion des champs « Associé », « Préparateur », « Réviseur » et « Assigné à ».

Veuillez noter que cette nouveauté ne sera pas activée si aucun profil du cabinet n'a été créé, ou si le profil du cabinet utilisé n'a pas été converti.

Personnel du cabinet comptable

Les profils du cabinet comportent désormais une nouvelle section, intitulée « Personnel du cabinet

<sup>«</sup> Taxprep » est une marque de commerce déposée de Wolters Kluwer Limitée.

<sup>«</sup> Taxprep Forms » est une marque de commerce de Wolters Kluwer Limitée. Page 1

comptable », qui vous permet de créer une liste du personnel qui sera accessible à la section « Renseignements internes pour le préparateur » du formulaire ID, *Identification du client et autres renseignements* (code d'accès : **ID**). Cette amélioration vise à faciliter la gestion des renseignements internes. Il vous sera cependant possible de désactiver la liste des membres du personnel afin de pouvoir continuer de saisir manuellement les noms de l'associé, du préparateur et/ou du réviseur directement dans le formulaire Identification.

Des options vous permettent également de personnaliser la liste à partir du formulaire Identification, ainsi que d'afficher ou non les noms convertis de l'année précédente.

#### **Formulaires Sommaire – Ajout d'une case pour le transfert automatique des notes**

Une case a été ajoutée dans les sommaires des différents feuillets et/ou relevés afin de permettre le transfert automatique des notes vers tous les feuillets et/ou relevés associés en une seule opération. Par exemple, si vous activez la case à cocher **Activer cette case pour transférer les notes vers tous les feuillets T4** du formulaire T4 Sommaire, les notes inscrites seront instantanément transférées dans tous les feuillets T4.

# **Période couverte par les formulaires et feuillets**

Les feuillets, relevés et sommaires se trouvant dans *Taxprep Forms* 2013 visent normalement l'année d'imposition 2013. Vous pouvez néanmoins les utiliser si vous devez produire un feuillet pour l'année d'imposition 2014 **avant** que les versions 2014 des feuillets ne soient rendues disponibles par les autorités gouvernementales.

Les formulaires peuvent être utilisés jusqu'à ce qu'ils soient mis à jour par l'ARC ou Revenu Québec. L'**Infobulletin Taxprep**/**Taxprep Forms** vous informe dès qu'un formulaire révisé ou ajouté devient disponible dans une mise à jour du logiciel.

# **Conversion des fichiers**

#### **Conversion des fichiers des versions 2012**

Lorsque vous aurez installé *Taxprep Forms*, n'oubliez pas que vous devez convertir vos fichiers de l'an dernier avant de commencer à inscrire de nouvelles données. Pour ce faire, sélectionnez **Fichier/Conversion**.

*Taxprep Forms* 2013 vous permet de convertir les fichiers enregistrés avec *Taxprep Forms* 2012 ou *Cantax FormMaster* 2012 et portant l'extension T12.

**Conversion des fichiers-clients des versions 2013** *Taxprep Forms* 2013 vous permet de convertir les fichiers-clients enregistrés avec *Taxprep Forms* 2013 ou *Cantax FormMaster* 2013 et portant l'extension T13 ou T14.

### **Transmission électronique**

*Taxprep Forms* vous permet de transmettre sur support électronique les données de la déclaration T5013 et des feuillets et relevés suivants :

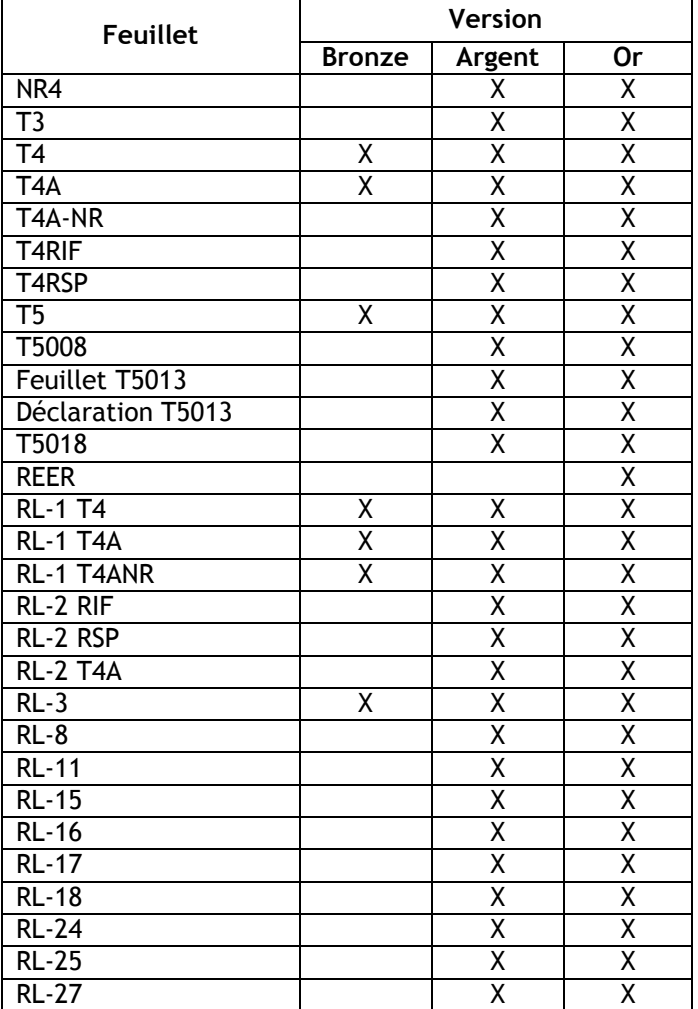

#### **Exigences gouvernementales**

Au fédéral (depuis janvier 2010) et au Québec (depuis janvier 2011), tout déclarant qui produit **plus de 50 feuillets ou relevés** d'un même type doit en transmettre les données **électroniquement au moyen d'Internet**. En dessous de ce seuil, la transmission sur support papier est acceptée.

#### **Années d'imposition visées**

Revenu Québec n'accepte que les transmissions électroniques relatives aux années d'imposition 2013 et 2014. L'ARC n'impose toutefois pas de restriction quant aux années d'imposition pouvant être traitées.

**Dates importantes pour la transmission par Internet** L'ARC accepte les transmissions électroniques depuis le 6 janvier 2014, alors que Revenu Québec les accepte depuis le 11 novembre 2013.

#### **Code d'accès Web – Réception du nouveau code d'accès Web**

Il n'est plus nécessaire d'attendre de recevoir une lettre de l'ARC pour obtenir un nouveau code d'accès Web qui vous permettra de produire électroniquement vos déclarations T4, T5, ou vos autres déclarations de renseignements. Le code que vous avez utilisé pour produire votre déclaration de renseignements de 2012 pourra vous servir de nouveau pour produire vos déclarations de 2013 et des années subséquentes. Cette année, vous recevrez pour la dernière fois une lettre contenant le code d'accès Web.

# **Modifications apportées dans la version 4.0**

Cette version inclut les changements aux formulaires énumérés dans le tableau ci-dessous.

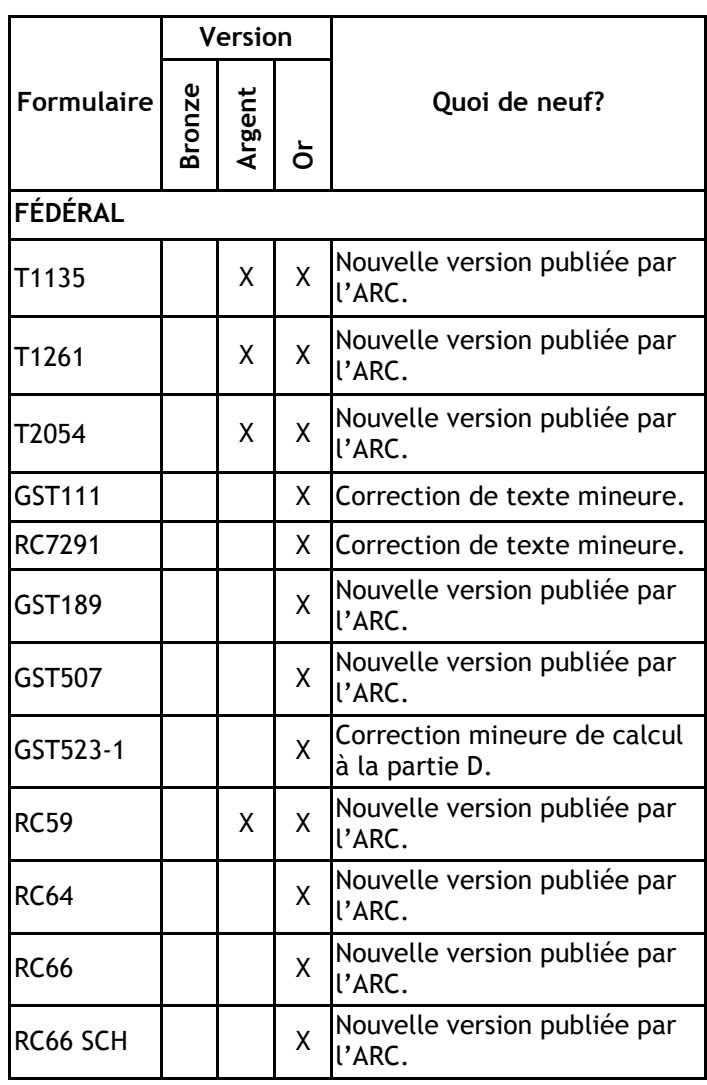

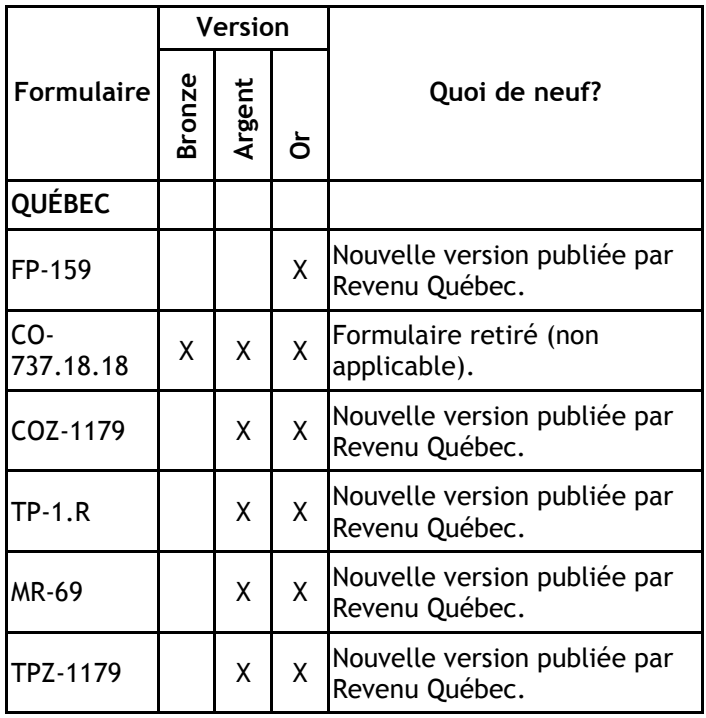

### **Modifications apportées dans la version 3.0**

### **Formulaires**

Pour obtenir plus de détails concernant les formulaires mis à jour, veuillez consulter le site [Web.](http://www.taxprep.com/fr/support/newsdetail.asp?doc=5175)

### **Modifications apportées dans la version 2.0**

### **Formulaires**

Aucun formulaire n'a été ajouté ou supprimé dans cette version. Pour obtenir plus de détails concernant les formulaires mis à jour, veuillez consulter le site [Web.](http://www.taxprep.com/fr/support/newsdetail.asp?doc=4939)

### **Modifications apportées dans la version 1.0.1**

La version 1.0.1 de *Taxprep Forms* 2013 corrige le problème suivant :

La conversion d'un fichier-client enregistré avec *Taxprep Forms* 2012 (extension T12) ne s'effectue pas lorsque l'année d'imposition indiquée dans le formulaire Identification (code d'accès : **ID**) se termine avant le 31 décembre 2012. Le message suivant s'affiche dans *Taxprep Forms* 2013 v.1.0 : *Impossible d'effectuer la conversion, car l'opération créerait un fichier-client contenant une déclaration dont l'année* 

*d'imposition n'est pas traitée avec cette version du logiciel. Veuillez consulter la rubrique d'aide « Années d'imposition traitées » pour obtenir plus de détails sur les périodes couvertes par les différentes versions du logiciel.*

Veuillez noter que *Taxprep Forms* 2013 convertit les fichiers-clients T12 dont l'année d'imposition se termine entre le 1<sup>er</sup> janvier 2012 et le

31 décembre 2013. Le message ci-dessus s'affichera si l'année d'imposition n'est pas comprise dans cette période.

### **Modifications apportées dans la version 1.0**

#### **Formulaires en révision**

La version anglaise de la déclaration TP-600 est en révision. Cette déclaration comprend les formulaires suivants :

- TP600 Déclaration de renseignements des sociétés de personnes
- TP600 Annexe A Participation des associés et fraction à risques
- TP600 Annexe B Déduction pour amortissement
- TP600 Annexe C Immobilisations incorporelles
- TP600 Annexe D Part du capital versé d'une société membre
- TP600 Annexe E Sommaire de certains renseignements à inscrire sur les relevés 15
- TP600 Annexe F Revenu net fiscal

#### **Formulaires retirés**

En raison de l'abolition de la transmission par CD/DVD par Revenu Québec, le formulaire ED-400 a été retiré.

# <span id="page-3-0"></span>**Changements fiscaux**

#### **ID – Identification du client et autres renseignements (code d'accès : ID)**

Dans la section « Personne autorisée », la case à cocher **Voulez-vous utiliser les mêmes renseignements que ceux indiqués ci-dessus?** sert également, dans le cas d'un particulier, à transférer son prénom et son nom de famille dans le champ prévu à cette fin, pour que ces renseignements soient reportés dans tous les formulaires qui requièrent la signature du particulier.

### **Sociétés de personnes (formulaires T5013 et TP-600)**

### T5013 Écran de saisie - Revenus d'une société de personnes (code d'accès : T5013)

• Bien que les calculs du prix de base rajusté (PBR) et de la fraction à risques (FR) aient été retirés des formulaires T5013 Annexe 50 et TP-600 Annexe A (s'il y a lieu), les sections « Prix de base rajusté (PBR) », « Fraction à risques » et « Fraction à

risques rajustée » du formulaire T5013 Écran de saisie ont été conservées, puisque certains éléments de ces sections sont encore utilisés par ces deux formulaires. De plus, le PBR et la FR sont utilisés dans le calcul de plusieurs cases du feuillet T5013 et du relevé 15 (s'il y a lieu).

- Une nouvelle case a été ajoutée au formulaire T5013 Écran de saisie pour vous permettre d'annuler les calculs du PBR et de la FR pour chaque associé.
- Deux nouvelles cases ont été ajoutées à la section « Prix de base rajusté (PBR) ». Ces cases vous permettent de contrôler la création d'une entrée pour un associé dans le formulaire T5013 Annexe 50/TP-600 Annexe A. Les valeurs de ces cases sont calculées automatiquement par le logiciel.
- À la suite du changement du taux de dividendes autres que déterminés pour 2014, une nouvelle ligne a été ajoutée aux formulaires T5013 Écran de saisie et T5013 Feuille de travail B. Cette nouvelle ligne vous permet de saisir le montant des dividendes autres que déterminés reçus en 2014 afin de calculer les valeurs des cases 130 et 131 du feuillet T5013 et des cases 6b-1 et 40 du relevé 15 (s'il y a lieu) pour une société de personnes dont l'exercice financier chevauche les années 2013 et 2014.
- Quelques changements ont été apportés à la section « Montants et renseignements additionnels (T5013) » du formulaire T5013 Écran de saisie et à la section « Cases génériques avec montants (pour report au feuillet T5013) » du formulaire T5013 Feuille de travail B afin que les cases génériques *Montant* ne soient utilisées que pour ventiler les montants à répartir entre plusieurs administrations, s'il y a lieu.

T5013 Feuillet – État des revenus d'une société de personnes (code d'accès : T5013SUPP) et T5013 Sommaire – Sommaire des revenus d'une société de personnes (code d'accès : T5013SOM)

Le feuillet et le sommaire T5013 ont subi des changements majeurs. En effet, la numérotation des cases a été complètement modifiée et ces formulaires ont été redessinés. Le feuillet T5013A est maintenant désuet et les renseignements qui y étaient rapportés figurent maintenant sur le feuillet T5013.

Le feuillet T5013 officiel, disponible sur le site de l'ARC, contient désormais plus de cases génériques que de cases fixes (seulement 4 cases fixes). De plus, ce feuillet dispose dorénavant de deux feuillets par page, de 12 cases génériques et de 4 zones de texte pour la saisie de renseignements supplémentaires. Toutefois, le feuillet T5013 produit par notre logiciel, et approuvé par l'ARC,

contient un feuillet par page, 24 cases génériques et 10 zones de texte qui vous permettent d'inscrire des renseignements supplémentaires afin de couvrir toutes les situations possibles.

Il est maintenant possible d'afficher dans le haut du feuillet T5013 les mentions « SUPPLÉMENTAIRE », pour les feuillets supplémentaires, et « DUPLICATA », pour les feuillets en double, en activant les cases appropriées de la section « Détails pour la production » du formulaire T5013 Écran de saisie.

Une section a été ajoutée au formulaire T5013 Sommaire pour vous permettre de saisir les renseignements relatifs à un mandataire ou à un agent, s'il y a lieu. Ces renseignements seront utilisés afin de compléter les renseignements du déclarant à l'égard des feuillets T5013 produits par un mandataire ou agent par voie électronique (Internet) ou sur papier.

#### Liste des feuillets T5013 - État des revenus d'une société de personnes (code d'accès : T5013LISTE)

- Les cases 107, *Revenu (perte) de location du commanditaire*, et 110, *Revenu net (perte nette) de location canadien et étranger du feuillet T5013*, sont maintenant présentées sur la même colonne, soit la colonne **107/110 Revenu net (perte nette) de location canadien et étranger**, dans le formulaire T5013 LISTE.
- Le formulaire T5013A LISTE a été éliminé à la suite du retrait du feuillet T5013A. Toutefois, le tableau du formulaire T5013A LISTE a été transféré vers le formulaire T5013 LISTE. En effet, lorsqu'une société de personnes est un abri fiscal ou qu'elle a renoncé à des frais d'exploration et d'aménagement au Canada, une nouvelle section « Frais renoncés d'exploration et d'aménagement au Canada et renseignements sur l'abri fiscal » apparait à l'écran et à l'impression du formulaire T5013 LISTE.

#### T5013 Financière – Déclaration financière des sociétés de personnes (code d'accès : T5013FIN)

Les lignes 002 à 005 et les références se rapportant aux mandataires ou aux agents ont été retirées de la section « Identification » du formulaire T5013 Financière.

Une nouvelle section a été ajoutée au formulaire T5013 Financière. Cette section présente les étapes à suivre pour préparer la déclaration de renseignements d'une société de personnes. Si vous souhaitez ne pas afficher cette section pour le fichier-client courant, activez la case appropriée directement dans le formulaire. Vous pouvez aussi activer la case correspondante dans le profil du

cabinet afin de faire le choix ne pas afficher cette section pour l'ensemble des fichiers-clients.

Une nouvelle question a été ajoutée au formulaire T5013 Financière. Cette question apparait lorsque la société de personnes est une société à responsabilité limitée (code 03 de la ligne 086). La société de personnes doit indiquer si elle est ou non une société de personnes professionnelle (comme défini au paragraphe 40(3.111) de la LIR). En fait, la règle spéciale du prix de base rajusté (PBR) négatif sera appliquée à tous les associés de cette société de personnes professionnelle. Le PBR négatif de la fin de l'exercice précédent sera donc annulé. De plus, si le PBR à la fin de l'exercice courant est négatif, une note indiquant un gain en capital présumé s'affichera.

Une société de personnes qui transmet sa déclaration de renseignements des sociétés de personnes par voie électronique n'a pas à envoyer les notes afférentes aux états financiers à l'ARC. En effet, ces notes doivent être conservées par la société de personnes pour être fournies à l'ARC en cas de vérification à une date ultérieure, s'il y a lieu.

T5013 Annexe 2 - Dons de bienfaisance, autres dons et contributions politiques (code d'accès : T5013A2)

L'ARC a ajouté deux nouvelles parties au formulaire T5013 Annexe 2 :

*Partie 7 – Dons de médicaments* : L'ARC a ajouté la partie 7 afin que les sociétés de personnes puissent réclamer tous les dons de médicaments faits pendant l'exercice.

*Partie 8 – Contributions politiques municipales :* L'ARC a ajouté la partie 8 afin que les sociétés de personnes puissent déclarer toutes les contributions politiques municipales faites pendant l'exercice.

#### T5013 Annexe 10 – Calculs relatifs au montant cumulatif des immobilisations admissibles (code d'accès : T5013A10)

La déduction pour montant cumulatif des immobilisations admissibles (MCIA) est maintenant calculée au prorata du nombre de jours de l'exercice divisé par 365.

T5013 Annexe 50 – Participation des associés et activité du compte (code d'accès : T5013A50)

L'ARC a apporté d'importants changements à l'annexe 50 depuis que les mandataires ou agents ne doivent plus produire le formulaire, et considérant que les sociétés de personnes ne disposent pas toujours des renseignements nécessaires pour calculer le prix de base rajusté (PBR) et la fraction à risques (FR) de leurs associés.

L'ARC a éliminé les colonnes suivantes :

- 360, **PBR à la fin de l'exercice (additionnez les colonnes (1) à (6))**\*\*;
- 400, **PBR rajusté selon le paragraphe 96(2,3) ou le montant de la colonne (7)**;
- 440, **FAR à la fin de l'exercice (additionnez les colonnes (10) à (13))**\*\*.

Le titre « Partie 1 – Remplissez cette partie pour tous les associés qui sont membres de la société de personnes à la fin de l'exercice » a également été éliminé.

La partie 2, « Remplissez cette partie pour tous les associés qui ont disposé de la totalité ou d'une partie de leur participation dans la société de personnes durant l'exercice (y compris les associés qui sont devenus membre ou cessé d'être membre durant l'exercice) », a été éliminée et remplacée par une nouvelle colonne, soit la colonne 110, **L'associé a-t-il disposé d'une participation au cours de l'exercice?**.

La case 300 ne représente plus le prix de base rajusté (PBR) de l'exercice précédent, mais plutôt le coût des parts acquises au cours des exercices précédents. Ce coût ne doit pas inclure le montant de la case 310.

T5013 DPA - Sommaire de la déduction pour

amortissement (code d'accès : T5013DPA) et TP-600 DPA - Sommaire de la déduction pour amortissement du Québec (code d'accès : TP600DPA)

Un nouveau diagnostic a été ajouté pour aviser le préparateur qu'une DPA relative à un bien locatif est demandée alors que la société de personnes subit une perte locative dans le formulaire T5013 Annexe 1 et/ou le formulaire TP-600 Annexe F.

T5013 DPA générale – DPA catégories générales (code d'accès : T5013DPAR)

Les numéros de catégories 41.1 et 41.2 ont été ajoutés à la liste de catégories de DPA du formulaire T5013 DPA générale.

#### TP-600 – Déclaration de renseignements des sociétés de personnes (code d'accès : TP600)

Veuillez noter qu'au moment de la sortie de *Taxprep Forms* 2013 v.1.0, la version finale **anglaise** de la déclaration TP-600 et des annexes associées n'était pas disponible. La version anglaise des formulaires TP-600 ne peut donc pas être produite avec cette version du logiciel. La production de la version anglaise sera possible avec la prochaine version de *Taxprep Forms*, dont la sortie est prévue pour le début du mois de février 2014. Par contre, la version française est disponible et peut être utilisée à des fins de production.

#### TP-600 Annexe A – Participation des associés et fraction à risques (code d'accès : TP600AA)

Revenu Québec a apporté des changements au formulaire TP-600 Annexe A afin de l'harmoniser au formulaire T5013 Annexe 50 du fédéral. En effet, les calculs du PBR et de la FR ont été éliminés, mais les éléments servant à leur calcul ont été conservés. De plus, le titre « 1 – Renseignements sur les associés qui sont membres de la société de personnes à la fin de l'exercice » a également été retiré. La partie 2, « Renseignements sur les associés qui ont aliéné une partie ou la totalité de leur participation au cours de l'exercice » a été retirée et remplacée par une nouvelle case, soit la case à cocher G, **Si l'associé a aliéné une partie ou la totalité de sa participation au cours de l'exercice, cochez la case ci-après**.

#### TP-600 Annexe E – Sommaire de certains

renseignements à inscrire sur les relevés 15 (code d'accès : TP600AE)

Les valeurs des cases 28, 29, 30, 31, 35-28, 35-29 et 35-30 de la partie 1, « Frais relatifs aux ressources engagés par la société de personnes exploitante », du formulaire TP-600 Annexe E sont maintenant calculées automatiquement à partir des valeurs des cases 150, 250, 350, 455, 160, 260 et 360 du formulaire T5013 Annexe 12.

#### **Nouveautés quant aux exigences de production d'une société de personnes**

#### Mandataires et agents

Toute personne qui détient une participation dans une société de personnes en tant que mandataire ou agent pour une autre personne doit remplir et produire auprès de l'ARC un formulaire T5013 Sommaire, et des feuillets de renseignements T5013 connexes distincts pour chaque société de personnes pour laquelle une participation est détenue au nom d'une autre personne. Il n'est plus nécessaire de produire les formulaires T5013 Financière, *Déclaration financière des sociétés de personnes*, et T5013 Annexe 50, *Participation des associés et activité du compte*. Pour obtenir plus de renseignements, consultez le guide T4068, *Guide pour la déclaration de renseignements des sociétés de personnes (formulaires T5013)*.

#### Exemption pour les sociétés de personnes agricoles familiales

Pour les exercices 2013 et 2014, les sociétés de personnes agricoles familiales composées de particuliers (ceux qui produisent des déclarations de revenus et de prestations T1) n'ont pas à produire une déclaration T5013. Toutefois, une société de personnes agricoles qui comprend une fiducie ou une société doit tout de même produire une déclaration T5013. Cette information a été publiée sur le site Web de l'ARC.

#### **Feuillets/Relevés**

#### Retrait de la copie 3 dans les relevés

Cette année, Revenu Québec a procédé au retrait de la copie 3 dans les relevés. À titre d'exemple, l'année dernière, *Taxprep Forms* 2012 imprimait les copies suivantes lors de la production d'un relevé 1 sur papier : la copie 1, à retourner avec le formulaire RLZ-1.S, la copie 2, du particulier (à conserver), la copie 3, du particulier (à conserver), et la copie 4, de l'employeur ou du payeur. Cette année, *Taxprep Forms* 2013 imprime les copies suivantes pour le relevé 1 : la copie 1, à retourner avec le formulaire RLZ-1.S, la copie 2, du particulier, et la copie 3, de l'employeur ou du payeur.

#### Abolition de la transmission par CD ou DVD pour les relevés du Québec

À compter de cette version du logiciel, la transmission de relevés du Québec par le biais de supports électroniques (CD ou DVD) n'est plus permise. Comme Revenu Québec n'accepte plus ces modes de transmission, vous n'avez dorénavant que deux options pour produire vos relevés : par la poste en format papier, ou par Internet.

#### Amélioration de la boîte de dialogue Imprimer les feuillets

La boîte de dialogue **Imprimer les feuillets** a été améliorée pour vous faciliter la tâche en tant que préparateur. À compter de cette version, lorsque vous serez dans un formulaire apparenté à un feuillet (p. ex., le formulaire T4ASUM ou T4ALISTE) ou dans l'écran de saisie du feuillet lui-même (p. ex., l'écran de saisie du feuillet T4A) et que vous utiliserez la commande **Imprimer les feuillets**  (CTRL+L), le feuillet en question sera automatiquement sélectionné dans la boîte de dialogue **Imprimer les feuillets**.

#### T10 Écran de saisie – Facteur d'équivalence rectifié (FER) (code d'accès : T10)

Le numéro d'agrément du régime devant figurer sur le formulaire fédéral T10 Feuillet, *Facteur d'équivalence rectifié (FER)* (code d'accès : **T10SUPP**), de chaque employé provient désormais du formulaire fédéral T10 Sommaire, *Sommaire des facteurs d'équivalence rectifiés (FER)* (code d'accès : **T10SOM**), et non plus du formulaire T10 Écran de saisie, *Facteur d'équivalence rectifié (FER)* (code d'accès : **T10**), propre à chaque employé. De ce fait, l'inscription de ce numéro n'est nécessaire qu'une seule fois.

#### T5018 Écran de saisie – Paiements contractuels (code d'accès : T5018)

Dans le formulaire T5018 Écran de saisie, *Paiements contractuels* (code d'accès : **T5018**), les champs

disponibles pour inscrire les numéros de compte RT et RZ ont été déplacés hors de la sous-section « Autre qu'un particulier » afin qu'ils soient aussi disponibles pour les destinataires qui sont des particuliers.

#### T5/RL-3 Écran de saisie – Revenus de placements (code d'accès : T5)

Les montants inscrits aux cases A1 et A2 dans le formulaire T5/RL-3 Écran de saisie, *Revenus de placements* (code d'accès : **T5**), sont maintenant reportés automatiquement aux cases E-1 et E-2 respectivement.

T4PS Feuillet – État des attributions et des paiements dans le cadre d'un régime de participation des employés aux bénéfices (code d'accès : T4PSSUPP)

L'adresse de l'employeur inscrite dans le formulaire T4PS Sommaire (code d'accès : **T4PSSOM**) est maintenant reportée automatiquement au formulaire T4PS Feuillet (code d'accès : **T4PSSUPP**) dans l'encadré « Nom de l'employeur ».

#### RL-27 – Paiements du gouvernement (code d'accès : RL27SUPP)

En raison d'une nouvelle exigence de Revenu Québec, la copie 1 a été retirée de ce relevé, et elle n'est plus imprimée par le logiciel. Ce changement découle du fait que les relevés 27 sont principalement émis par des organismes gouvernementaux et qu'entre ces organismes, la transmission par voie électronique est obligatoire.

#### **Amélioration de l'impression des formulaires du Québec**

Par le passé, vous deviez indiquer la province « Québec » dans le formulaire Identification afin que la case **Québec** soit activée automatiquement dans la boîte d'impression **Imprimer selon les modèles**. Maintenant, avec *Taxprep Forms* 2013, la case **Québec** sera activée dès qu'un formulaire du Québec deviendra applicable, et ce, peu importe la province indiquée dans le formulaire Identification.

#### **T2200 - Déclaration des conditions de travail (code d'accès : T2200) et TP-64.3 - Conditions générales d'emploi (code d'accès : TP643)**

Le formulaire T2200/TP-64.3 Écran de saisie, *Conditions de travail*, a été supprimé. Il faut désormais remplir le formulaire fédéral T2200, *Déclaration des conditions de travail* (code d'accès : **T2200**), afin que l'information pertinente se reporte aux lignes équivalentes du formulaire provincial TP-64.3, *Conditions générales d'emploi* (code d'accès : **TP643**). Veuillez noter que le code d'accès du formulaire fédéral T2200 était auparavant **T2200Supp**.

#### **AUTOTAX - Usage personnel de l'auto de l'employeur (code d'accès : AUTOTAX)**

Une nouvelle entrée a été ajoutée dans le Gestionnaire de formulaires pour faciliter l'accès au formulaire AUTOTAX, *Usage personnel de l'auto de l'employeur* (code d'accès : **AUTOTAX**). Cette entrée mène à la section « Renseignements à déclarer – Rémunération, retenues à la source et ajustements » du formulaire T4/RL-1 Écran de saisie, *Revenus d'emploi* (code d'accès : **T4**), qui contient le branchement vers le formulaire AUTOTAX.

#### **T661 - Demande pour les dépenses de recherche scientifique et développement expérimental (RS&DE) (code d'accès : T661)**

À la partie 2, « Données du projet », du formulaire T661, les anciennes sections B et C ont été fusionnées, de sorte que tous les demandeurs doivent maintenant répondre aux trois mêmes questions. L'ordre de ces questions a cependant été changé. Les lignes 240, 242 et 244 ont été renumérotées respectivement 242, 244 et 246 tandis que les lignes 250 et 252 ont été retirées. De plus, les énoncés des lignes 242 et 244 ont été modifiés, et la ligne 240 a été remplacée par la nouvelle ligne 246, qui comporte un énoncé différent. Les lignes 223, 224, 226, 228, 229, 230, 232, 235, 236, 237 et 238 ont, pour leur part, été retirées.

Lors de la conversion d'un fichier-client traité avec *Taxprep Forms* 2012, les descriptions des travaux seront conservées comme suit :

- celle de la ligne 240 sera conservée à la nouvelle ligne 246;
- celles des lignes 242 et 244 seront conservées à ces mêmes lignes;
- celle de la ligne 250 sera conservée à la ligne 246; et

• celle de la ligne 252 sera conservée à la ligne 244. Nous vous invitons toutefois à relire attentivement les descriptions des travaux pour chacune de ces lignes afin de vous assurer que celles-ci répondent bien aux nouveaux énoncés des lignes 242, 244 et 246. Veuillez noter que lorsque la société a engagé des dépenses liées à des activités de recherche pure ou appliquée, vous devrez dorénavant remplir aussi la ligne 242.

#### **Partie 5 - Calcul du montant de remplacement visé par règlement (MRVR)**

Le montant maximum des gains annuels ouvrant droit à la pension du Régime de pension du Canada pour l'année civile 2014 (soit 52 500 \$) a été mis à jour. Ce montant est utilisé pour l'établissement des salaires des employés déterminés lorsque la méthode de remplacement est choisie pour le calcul des dépenses de RS&DE.

À la partie 7 du formulaire, deux nouvelles lignes ont été ajoutées à des fins statistiques, soit la ligne 620,

*Recherche pure ou appliquée*, et la ligne 622, *Développement expérimental*.

En outre, de nouvelles instructions ont été ajoutées à l'égard des lignes 340, 345, 350, 355, 370, 390, 504, 510, 514, 516, 518, 532, 535, 540, 543 et 546 afin de tenir compte des nouvelles règles relatives à l'acquisition ou à la location de biens en capital applicables à partir du 1er janvier 2014. Selon ces règles, aucun montant ne peut être inclus relativement à l'acquisition ou à la location de biens en capital pour les dépenses relatives aux contrats effectuées après 2013.

Une nouvelle partie 9, intitulée « Renseignements sur les préparateurs de demandes », a été ajoutée pour tenir compte des modifications législatives qui entreront en vigueur le 1<sup>er</sup> janvier 2014. Les renseignements demandés, tels que le nom du préparateur, le numéro d'entreprise (NE), l'entente de facturation, le taux de facturation et le total des honoraires payés ou estimés, devront être fournis pour chaque préparateur de demandes qui a participé et aidé à la préparation de la demande pour les dépenses de RS&DE. Si vous ne produisez pas tous ces renseignements à l'aide du formulaire, une pénalité de 1 000 \$ pourrait être imposée. Veuillez noter qu'en raison de l'ajout de cette partie, l'ancienne partie 9 correspond dorénavant à la partie 10.

#### **MR-69 - Autorisation relative à la communication de renseignements, procuration ou révocation (code d'accès : MR69)**

Des modifications importantes ont été apportées au formulaire. En voici un aperçu :

- 1. Aux parties 1 et 2, les cases à cocher **M.** et **Mme** ont été ajoutées.
- 2. À la partie 2, deux nouvelles lignes ont été ajoutées. La première ligne, soit la ligne 12, vous permet d'indiquer les trois derniers chiffres du NAS de la personne désignée et la deuxième ligne, soit la ligne 16, sert à inscrire le numéro de représentant professionnel.
- 3. À la partie 3, les trois nouvelles sous-sections suivantes ont été créées : 3.1, « Autorisation ou procuration à portée

générale »;

3.2, « Autorisation ou procuration à portée restreinte »; et

3.3, « Périodes ou années d'imposition visées ». Tous les champs de l'ancienne partie 3 se trouvent répartis parmi ces trois nouvelles sous‑sections. Chaque ligne qui servait à préciser le ou les numéros de dossier concernés a été remplacée par trois champs qui vous permettent d'inscrire les numéros de dossier concernés.

Seuls les trois premiers champs concernant les années précises ont été conservés.

La ligne *toutes les années avant* a été retirée.

La ligne *Cette autorisation ou cette procuration s'applique aux années ou aux périodes suivantes :* a été retirée.

- 4. Les champs des signatures des anciennes parties 4 et 5 ont été retirés et une nouvelle partie, soit la partie 6, « Signature », a été ajoutée. Dorénavant, une seule signature est nécessaire pour le formulaire.
- 5. Notez que vous ne pouvez pas utiliser un même formulaire pour donner et révoquer une autorisation ou une procuration. Vous devez remplir des formulaires distincts.
- 6. Le formulaire compte maintenant quatre pages, incluant la dernière page, nommée « Renseignements généraux ».

### **Calculs corrigés**

Les problèmes suivants ont été résolus dans la version courante :

- T5013/RL-15 Écran de saisie Revenus d'une société de personnes – Montants erronés calculés aux lignes « Montants d'aide et paiements incitatifs à l'égard des FEC, FAC et FBCPG » et « Frais déterminés relatifs à des ressources (FEC, FAC, FBCPG et FEAE) » de la section « Prix de base rajusté (PBR) »
- T4/RL-1 Écran de saisie Revenus d'emploi Mauvais fonctionnement du mécanisme d'ajustement des cotisations d'employés au RPC/RRQ, à l'AE et au RQAP

# **Mises à jour futures**

Au cours de l'année 2014, *Taxprep Forms* 2013 fera l'objet de plusieurs mises à jour de formulaires que vous pourrez télécharger à partir d'Internet ou obtenir sur cédérom. Le tableau ci-dessous vous donne un aperçu des modes de livraison pour la présente version et les mises à jour à venir.

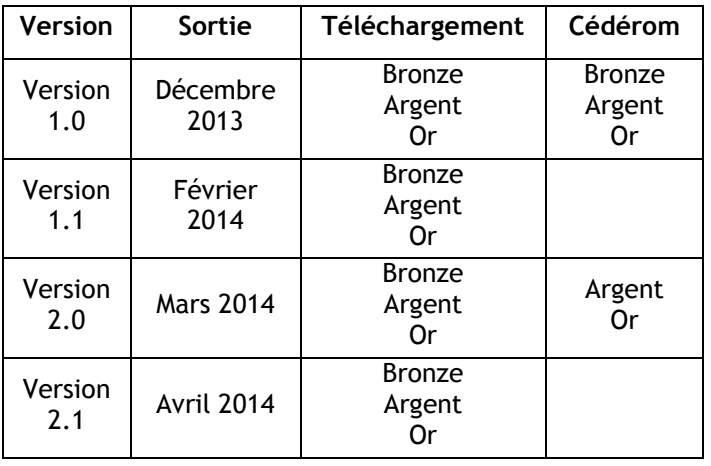

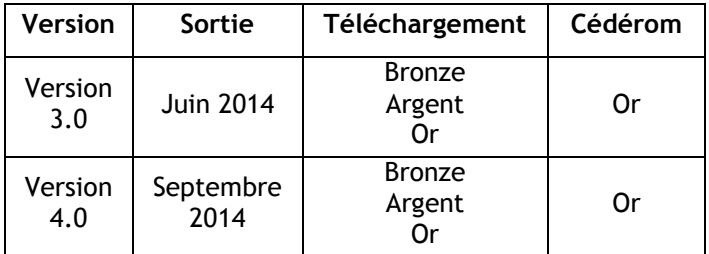

Pour télécharger une nouvelle version ou une mise à jour, vous pouvez accéder à la page de téléchargement de *Taxprep Forms* sur le site Web de *Taxprep*, au [www.taxprep.com.](http://www.taxprep.com/) Vous pouvez aussi accéder aux produits téléchargeables à partir du **Portail professionnel** de *Taxprep Forms*.

Pour vous prévaloir de cette option, saisissez votre nom d'utilisateur et votre mot de passe dans le panneau **Portail professionnel** de la section « Services électroniques » de la boîte de dialogue **Options et paramètres**.

Veuillez noter qu'il n'est pas nécessaire d'avoir installé l'une des versions précédentes de *Taxprep Forms* 2013 pour être en mesure d'installer les mises à jour et versions subséquentes. De plus, il suffit de lancer l'installation, et la présence d'une version précédente sera détectée, le cas échéant. Avec une version précédente, la mise à jour de *Taxprep Forms* s'effectuera toutefois plus rapidement.

**Remarque** : [L'Info-bulletin Taxprep](http://www.taxprep.com/fr/ebulletin.asp?inc=subscribe) vous informe chaque fois qu'une mise à jour du logiciel devient disponible pour téléchargement.

### **Renseignements techniques**

# **Changements techniques concernant l'interface Taxprep**

**Transmission de déclarations et de feuillets T5013** À compter de cette version du logiciel, vous pourrez transmettre électroniquement les déclarations et les feuillets T5013 en sélectionnant la commande **T5013** dans le menu **Transmission**. De plus, la transmission T5013 sera offerte par le biais des pages Web. L'ARC privilégie que vous lui transmettiez la déclaration et les feuillets au même moment, mais vous avez tout de même la possibilité de les transmettre séparément, au besoin. Tout comme pour la transmission des autres feuillets, la transmission T5013 doit être effectuée pour un seul type de données à la fois. Une fois les données voulues générées dans *Taxprep* et transmises à l'ARC, vous recevrez un numéro de confirmation, que vous pourrez enregistrer à même le fichier-client. Les différents numéros d'identification à utiliser pour effectuer la transmission électronique des déclarations et des feuillets T5013 sont les mêmes que ceux utilisés pour la

transmission des feuillets. Pour plus de détails à ce sujet, consultez la FAQ *Quels numéros d'identification dois-je posséder afin de pouvoir produire des feuillets par voie électronique?* dans le **Portail professionnel**.

Des modifications aux filtres pertinents ont également été apportées. Des états TED propres aux déclarations T5013 et aux feuillets T5013 ont été ajoutés, et le Journal TED ainsi que le formulaire TED INFO ont été revus en conséquence. Pour obtenir plus d'information, veuillez consulter l'Aide.

Veuillez noter que la transmission électronique des déclarations et des feuillets T5013 préparés avec *Taxprep Forms* 2013 n'est pas obligatoire pour les années d'imposition 2013 et 2014. Par ailleurs, l'ARC privilégie la production par Internet lorsque vous produisez plus de 50 feuillets T5013, mais elle ne l'exige pas.

#### **Intégration d'IntelliConnect**

*IntelliConnect* est la nouvelle plateforme de recherche fiscale sur laquelle seront migrés, un à un, les produits offerts par le biais de *CCH en ligne*. Afin que vous puissiez accéder à vos produits de recherche dès que ceux-ci seront disponibles dans *IntelliConnect*, nous avons ajouté ce choix de visualiseur dans le panneau **Recherche fiscale** de la section « Options » de la boîte de dialogue **Options et paramètres**.

#### **Importation de données dont les valeurs sont identiques aux valeurs calculées**

Lors de l'importation de données, les champs dans lesquels les valeurs doivent être importées seront substitués, peu importe si la valeur importée est identique à celle calculée par *Taxprep*.

#### **Amélioration de l'outil de recherche dans le Gestionnaire de formulaires**

L'outil de recherche disponible à partir du Gestionnaire de formulaires a été repensé et amélioré en vue de vous permettre de mieux filtrer le contenu du Gestionnaire de formulaires, ce qui facilitera vos recherches.

Afin d'utiliser le nouveau champ de recherche (Ctrl+F), vous n'avez qu'à inscrire un ou des mots, et la recherche s'effectuera automatiquement. Si vous aviez l'habitude de trouver les formulaires au moyen de leur code d'accès, il vous suffit d'inscrire un code et l'outil de recherche identifiera le formulaire correspondant.

Il existe par ailleurs trois options qui vous permettent de personnaliser l'outil de recherche :

• Garder le curseur dans le champ de recherche – Si vous activez cette option, le curseur sera déjà présent dans le champ de recherche lorsque vous reviendrez au Gestionnaire de formulaires après une première recherche; vous pourrez donc aussitôt en faire une nouvelle.

- Surligner les résultats trouvés Cette option fait en sorte que les mots que vous avez inscrits dans l'outil de recherche s'affichent en surbrillance dans les résultats de recherche. Elle est activée par défaut, mais vous pouvez la désactiver ou encore choisir la couleur de la surbrillance.
- Utiliser la recherche approximative En activant cette option, vous pouvez accroître le nombre de résultats trouvés en ignorant certaines erreurs possibles. Par exemple, lors de la recherche du mot « accompte », les résultats comporteront les occurrences du mot « acompte ». Veuillez noter que la couleur de la surbrillance de ces occurrences approximatives sera plus claire que celle des résultats exacts.

Ces trois options sont accessibles dans le panneau **Paramètres de recherche** de la section « Options » de la boîte de dialogue **Options et paramètres**.

#### **Convertir vers l'année suivante des fichiers-clients créés avec la version courante**

À compter de la présente version, il est possible de convertir vers l'année d'imposition suivante les fichiers-clients créés avec la version courante de *Taxprep Forms* 2013. Vous pourrez donc convertir un fichier 2013 pour créer un fichier 2014 à l'intérieur même de *Taxprep Forms* 2013. Cette fonctionnalité vous permettra, par exemple, de commencer plus tôt la préparation des fichiers-clients pour la prochaine saison d'impôt, avant la sortie de *Taxprep Forms* 2014. En tant que partie intégrante de cette modification, à compter de *Taxprep Forms* 2013, les extensions de fichiers seront associées à l'année d'imposition. Ainsi, avec cette nouvelle version, vous pouvez ouvrir des fichiers portant l'extension T13 ou T14. De plus, les fichiers-clients enregistrés avec *Taxprep Forms* 2013 et les versions futures seront centralisés dans un même répertoire, nommé **Taxprep Forms**, qui remplacera les différents répertoires de fichiers-clients reliés à l'année d'imposition.

#### **Accès aux fichiers-clients créés avec une version précédente**

À compter de la version 2014 de *Taxprep Forms* (dont la sortie est prévue pour décembre 2014), vous pourrez ouvrir un fichier 2014 qui aura été enregistré dans *Taxprep Forms* 2013. En utilisant *Taxprep Forms* 2014, vous pourrez simplement ouvrir vos fichiers 2014 et continuer à travailler sur ces derniers.

#### **Conversion du champ « Assigné à »**

Une option a été ajoutée dans le panneau **Données converties** de la section « Conversion » de la boîte de dialogue **Options et paramètres** qui vous permet de convertir ou non le nom inscrit dans le champ « Assigné à » du formulaire ID, *Identification du client et autres renseignements* (code d'accès : **ID**). Veuillez noter que cette option est activée par défaut.

### **Conversion**

#### **Notes jointes**

Les notes jointes sont converties, sauf si cette option est désactivée dans les options de conversion des données.

### **Info-bulletin Taxprep**

Afin de vous faire gagner du temps, nous vous avons automatiquement inscrit(e) à l'**Info-bulletin Taxprep**, un bulletin électronique qui vous permet de rester à jour en vous communiquant régulièrement de l'information sur la plus récente version de *Taxprep Forms*. Si vous désirez modifier votre inscription à l'**Info-bulletin Taxprep**, visitez notre site Web au [www.taxprep.com](http://www.taxprep.com/) et cliquez sur **Mon Infobulletin** dans la section « Info-bulletin ». Vous pouvez également envoyer un message à [cservice@cch.ca](mailto:cservice@cch.ca) pour demander des renseignements généraux ou indiquer les produits sur lesquels vous aimeriez recevoir de l'information (*Taxprep des particuliers*, *Taxprep des sociétés*, *Taxprep des fiducies*, *Taxprep Forms* ou la *Suite comptable CCH*).

### **Pour nous joindre**

#### **Ventes et service à la clientèle :**

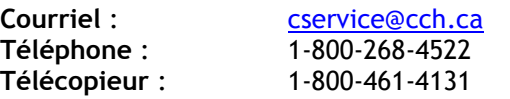

#### **Soutien technique et fiscal :**

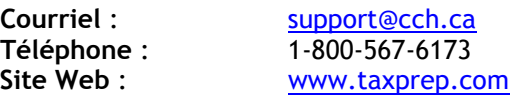